# **การลง ปรับเปลี่ยนพฤติกรรม ใน HOSXP\_PCU**

## **ไปที่บัญชี 1 ค้นหารายชื่อ**

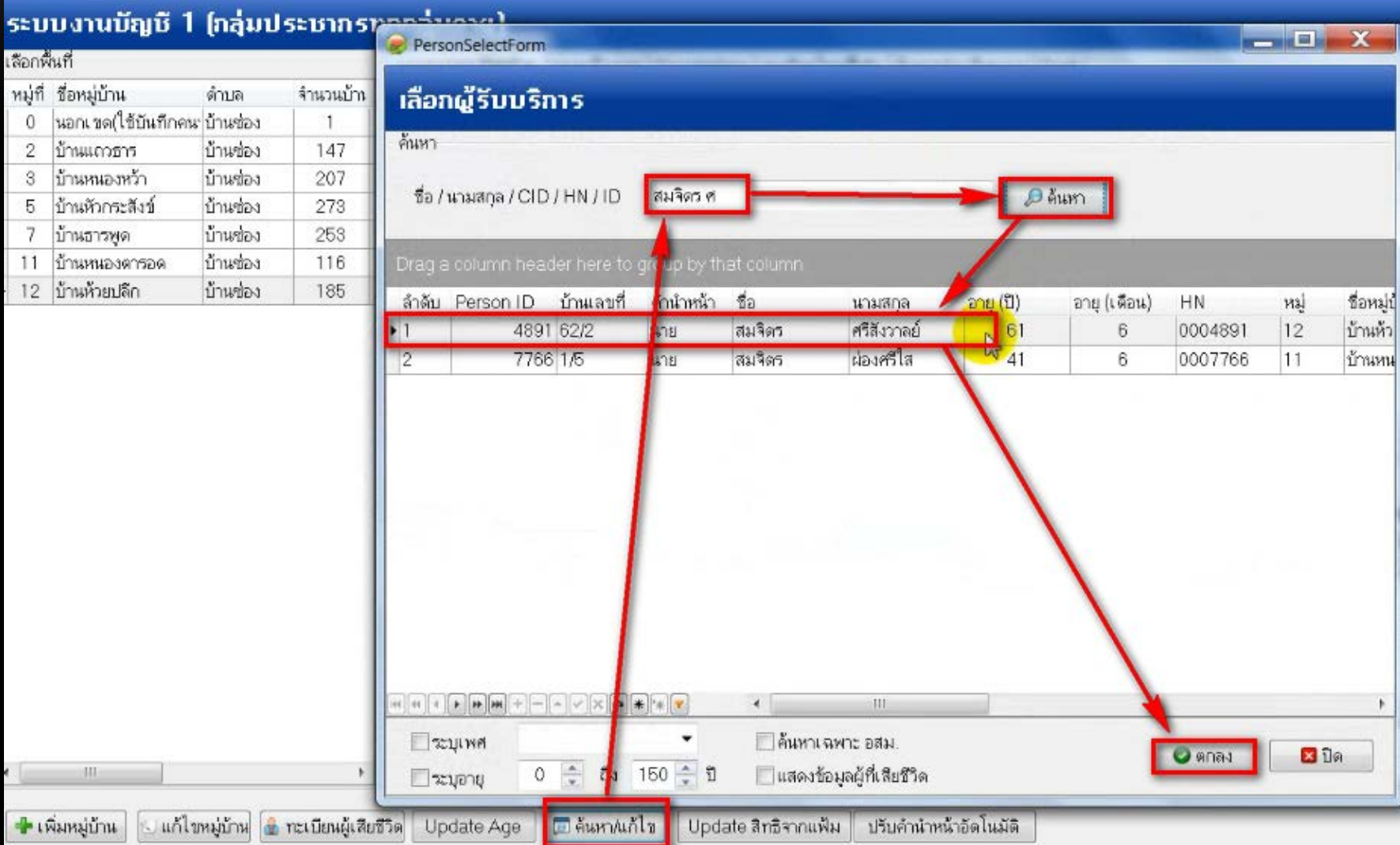

### เข้าข้อมูลบุคคลเลือก คัดกรอง

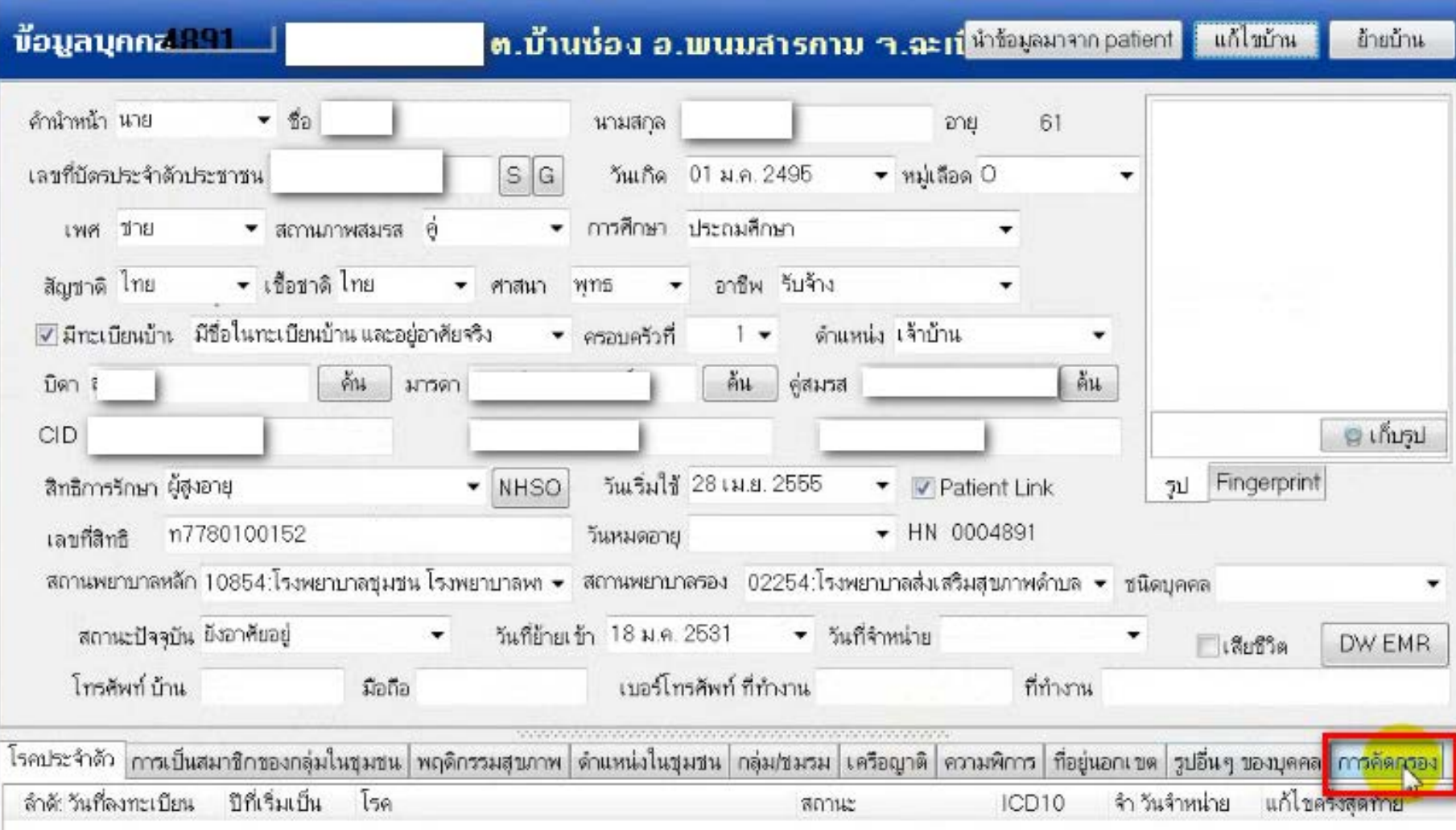

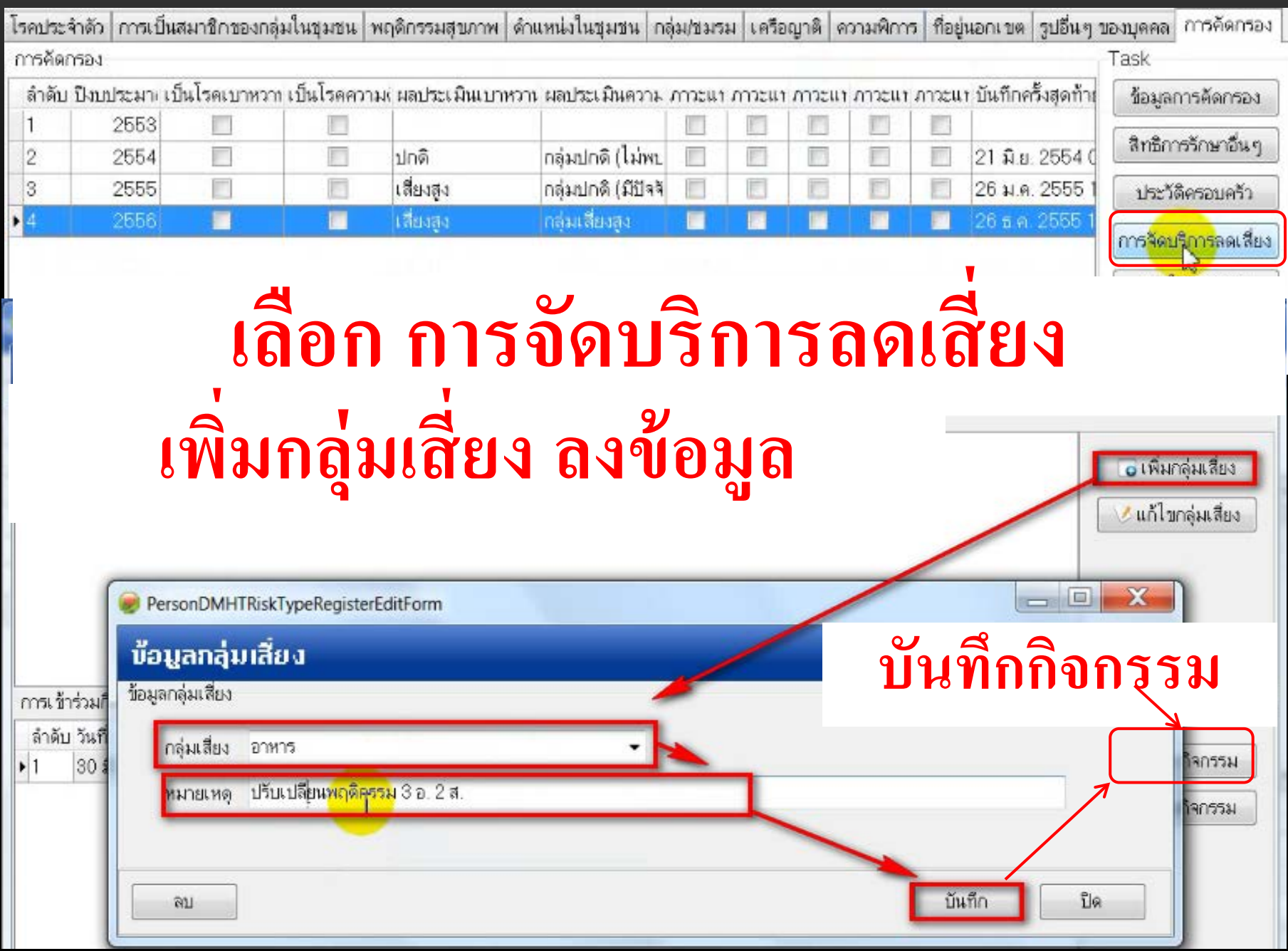

### **ลงรายละเอียดกิจกรรม ผลการตรวจก่อน และหลัง**

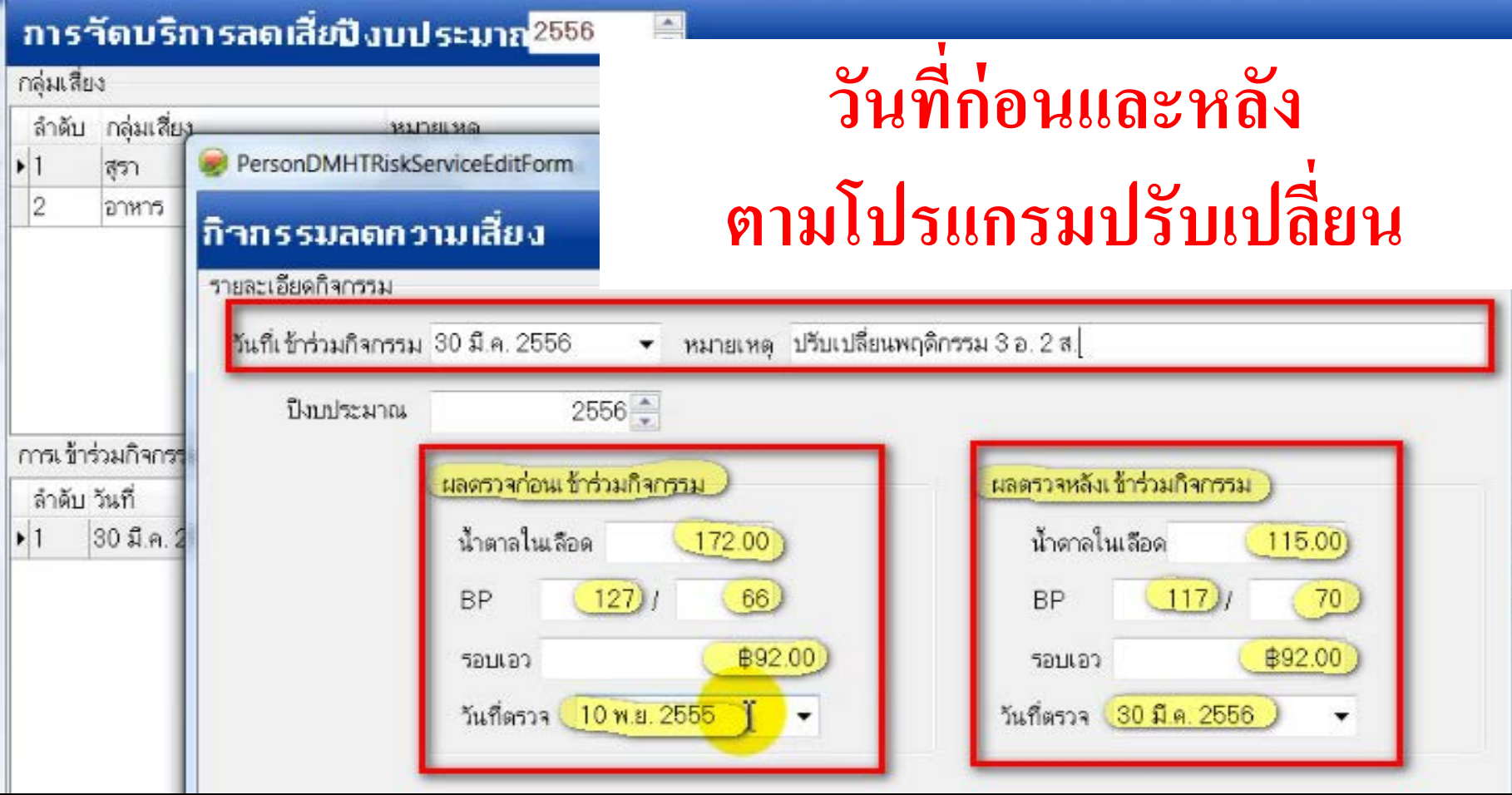

### **ครั้งที่ 1ลงเฉพาะ ผลก่อนเข้าร่วมกิจกรรม**

#### **บันทึกแล้วส่ งเข้ารับ บริการ Z713 หลังยังไม่ต้องลง**

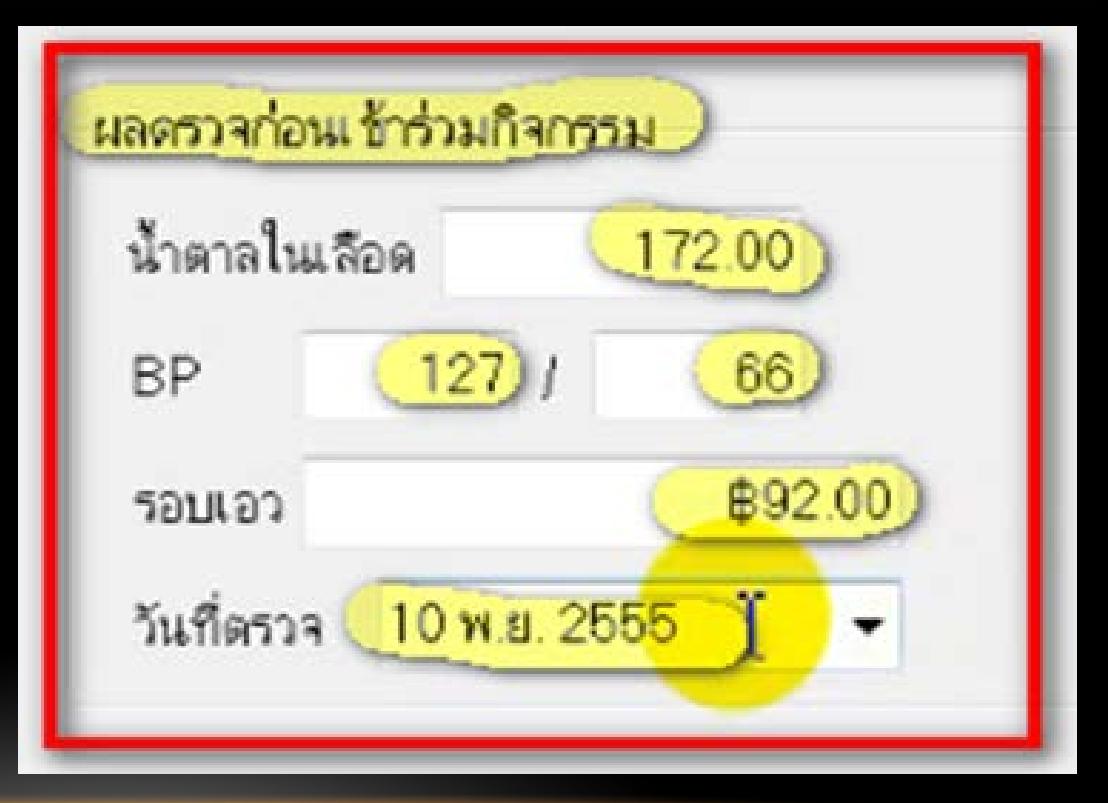

### **ครั้งที่ 2 สิ้นส ดโครงการ ุ ลงผลตรวจหลังเข้าร่วมกิจกรรม ต้อง เข้าไปวันที่เดิมของครั้งที่ 1**

#### **ลงผลหลังตรวจแล้ว บันทึกส่ งเข้ารับบริการ Z713 ได้ครั้งที่ 2**

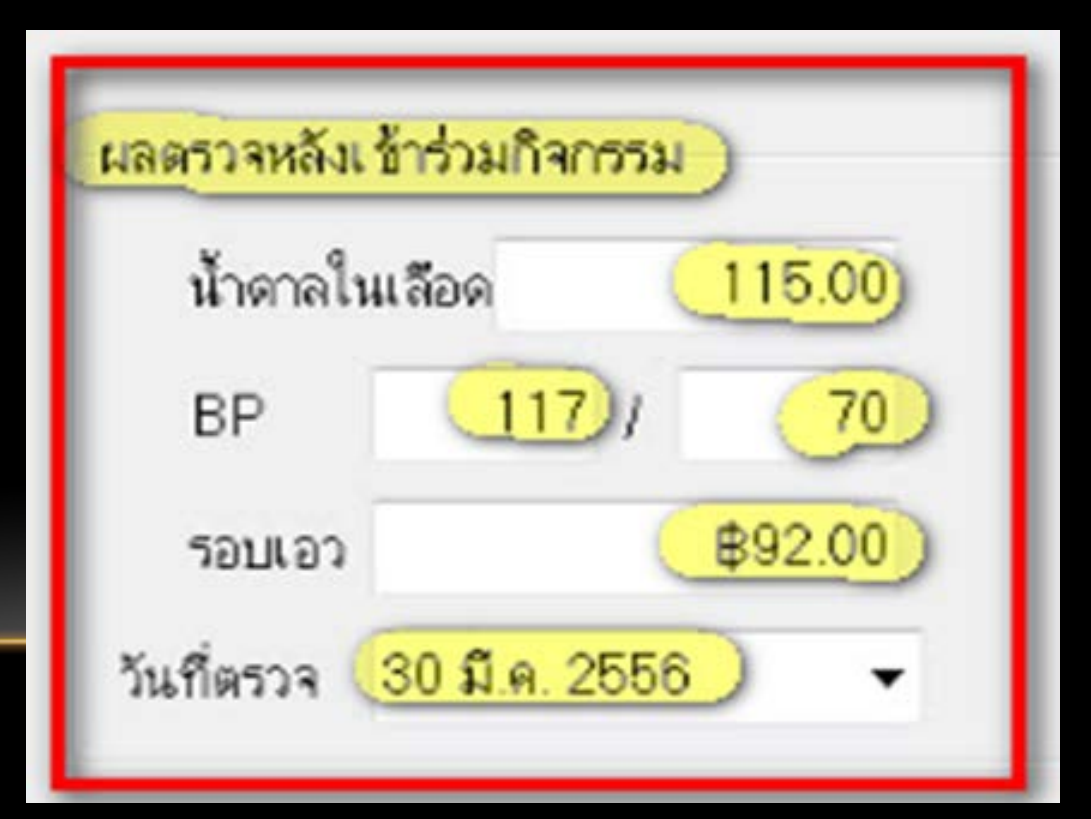

#### **ลงการให้ส ขศึกษาุ**

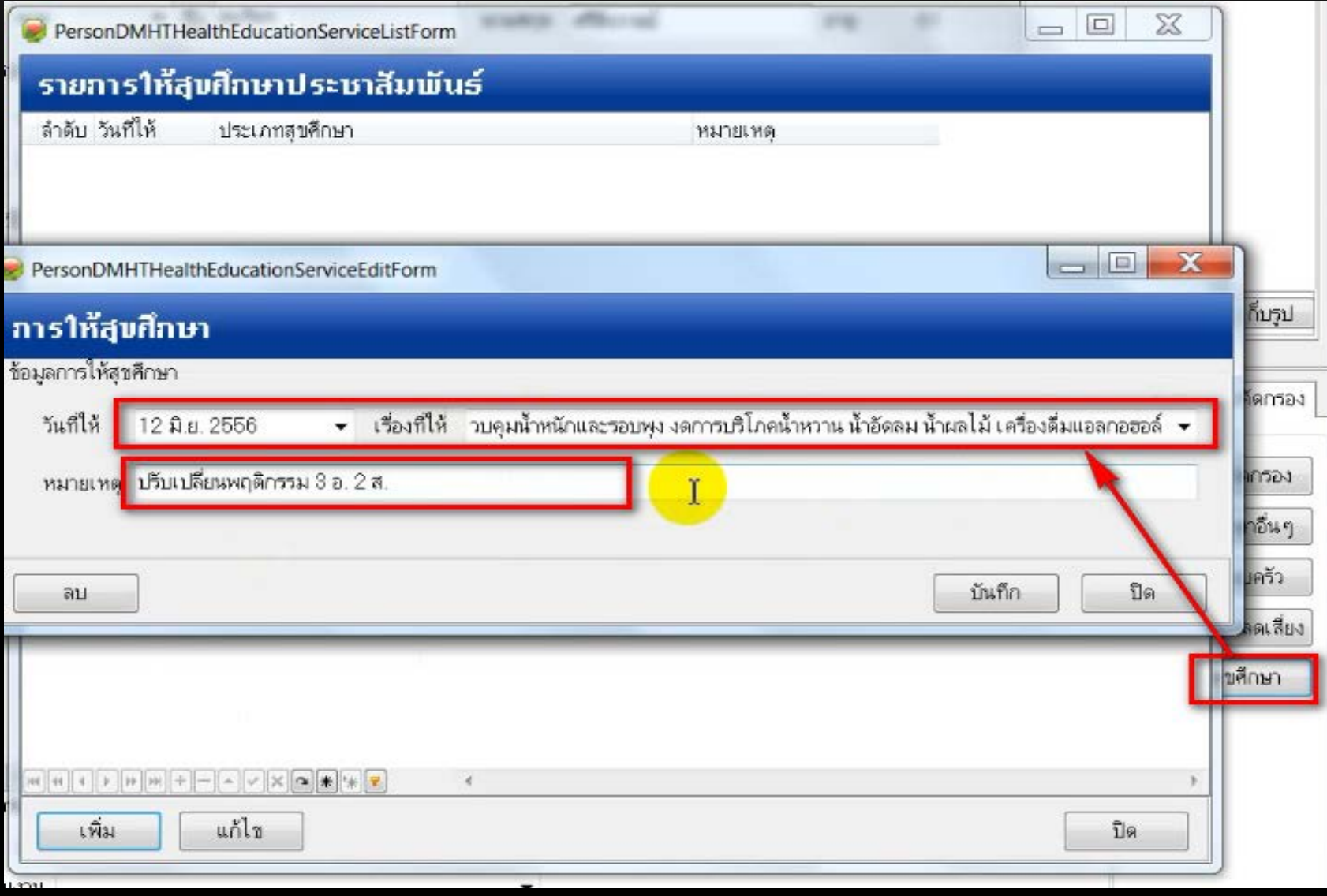

## **เมื่อออกมาที่หน้าบ คคล ให้ส่งเข้ารับบริการ**

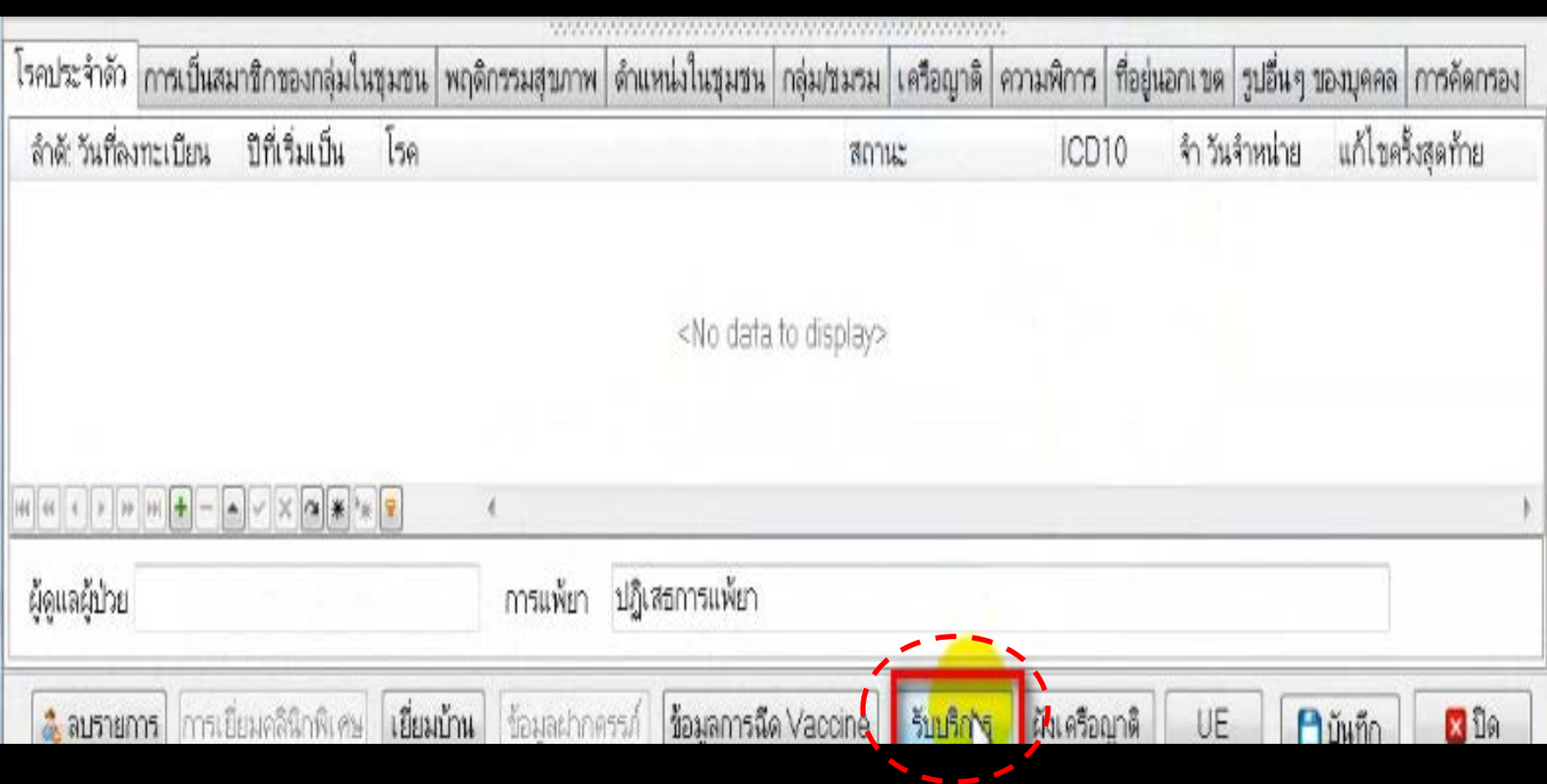

### **ลงการให้บริการ ICD10 Z713**

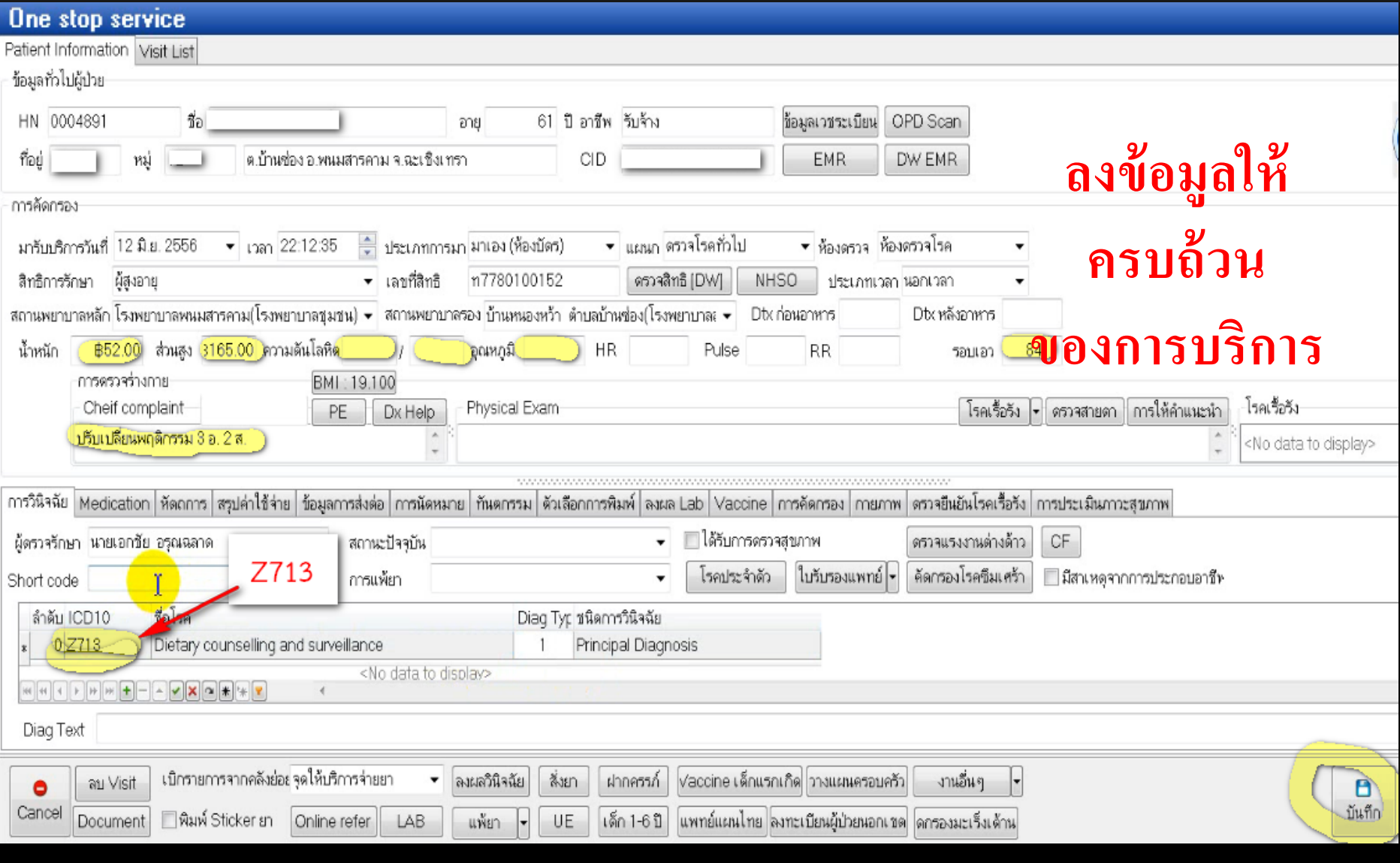

## **การด ข้อม ลการปรับเปลี่ยน ใช้ DMHT\_PN แบบสอบถาม ปรับเปลี่ยนพฤติกรรม**

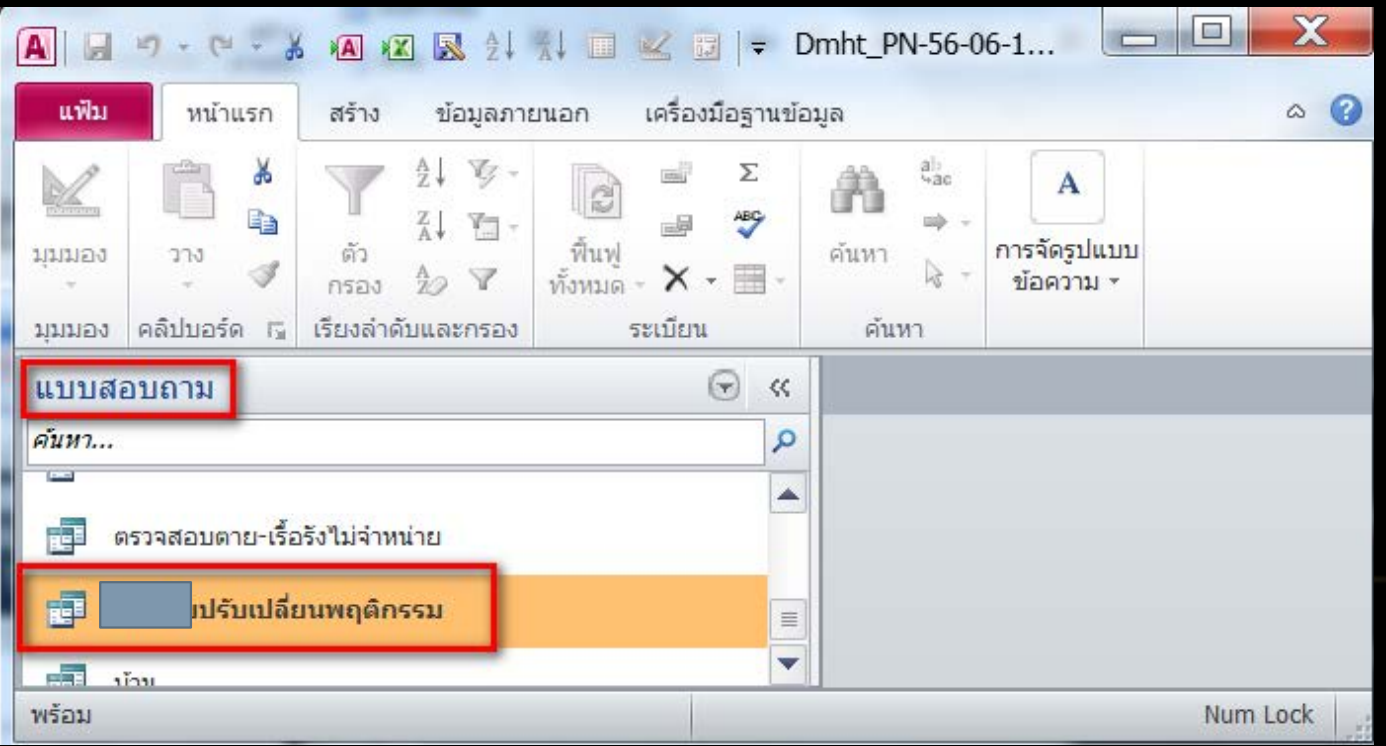

## **จะมีข้อม ลครั้งที่ 1 และ 2**

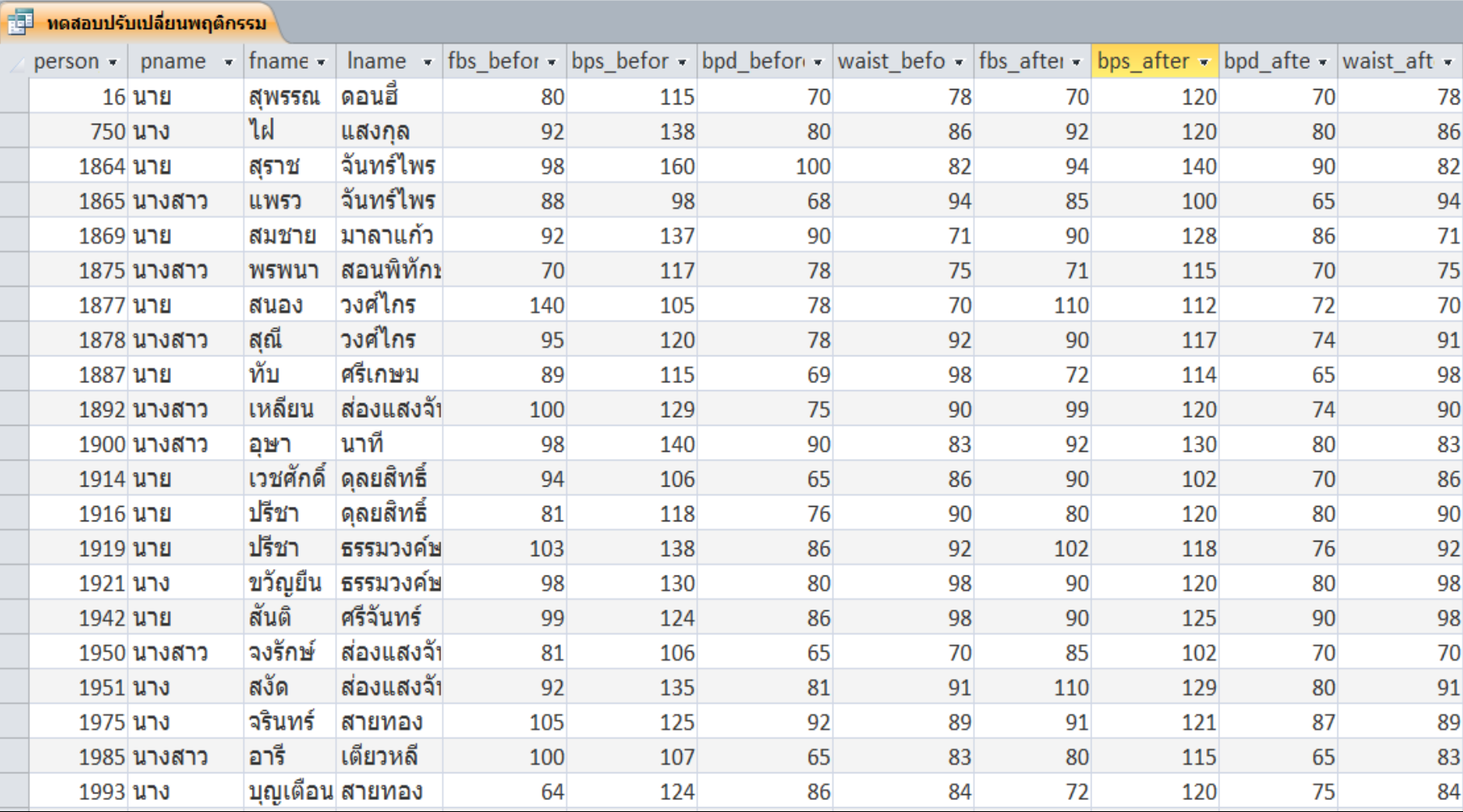